# Contents

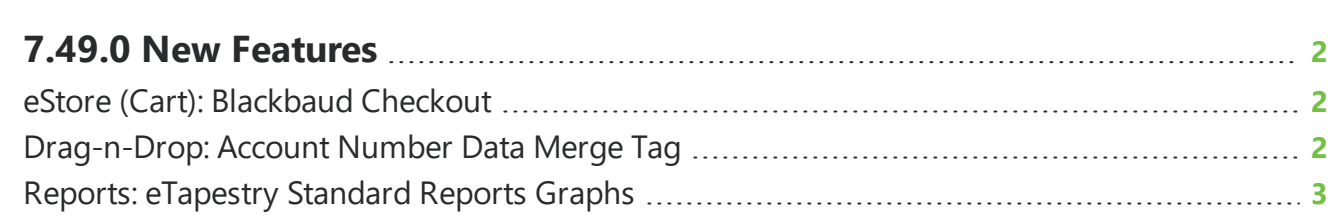

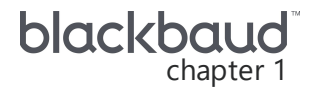

## <span id="page-1-0"></span>**7.49.0 New Features**

<span id="page-1-1"></span>This guide lists new features available in *eTapestry* 7.49.0, released on June 2, 2019.

### eStore (Cart): *Blackbaud Checkout*

The eStore module allows you to directly manage the content of your eStore webpages from *eTapestry* so you can sell items on your website directly to your constituents and integrate the payment information with your database. To support recent EU regulations known as Strong Customer Authentication (SCA), eStore (Cart) will now incorporate *Blackbaud Checkout* for all Blackbaud Payment Service (BBPS) transaction processors or gateways except IATS.

After donors select **Process Order** during checkout, *Blackbaud Checkout* takes them to securely finalize payment details. When they complete the checkout process, a donation confirmation message displays to the donor.

### <span id="page-1-2"></span>Drag-n-Drop: Account Number Data Merge Tag

Drag-n-drop templates have been updated to now include the Account Number data merge tag. The data merge tag will be replaced with the account number of the recipient when you send the email.

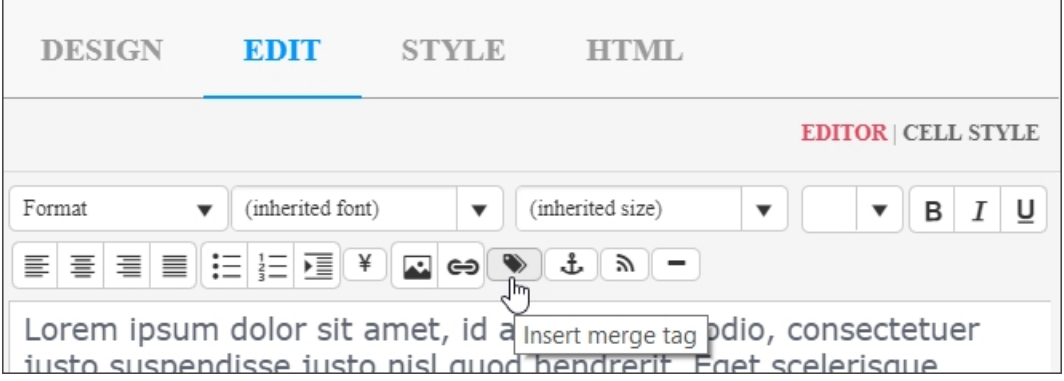

To add the Account Number data merge tag, on the Edit step of the Drag-n-Drop Email Template wizard, select the text field you wish to edit. On the **Edit** tab of the editor, select the place you wish to insert the data merge tag and select **Insert merge tag**. Choose Account Number in the menu.

#### <span id="page-2-0"></span>Reports: eTapestry Standard Reports Graphs

With this release, some graphs for *eTapestry* standard reports have been updated to reflect a modern look and feel to provide a clearer look at your data. These reports include:

- Cash [Projection](https://www.blackbaud.com/files/support/helpfiles/etapestry/etapestry/content/etapcashprojectionreport.html) Report
- Aging Pledge [Summary](https://www.blackbaud.com/files/support/helpfiles/etapestry/etapestry/content/etapagingpledgesummaryreport.html) Report

#### **Cash Projection Report**

The Cash Projection report shows all funds and the pledges made to them. Use this report to predict how much money each fund will raise. You can also use this report to view which funds have pledges in arrears and which funds will likely be the most successful.

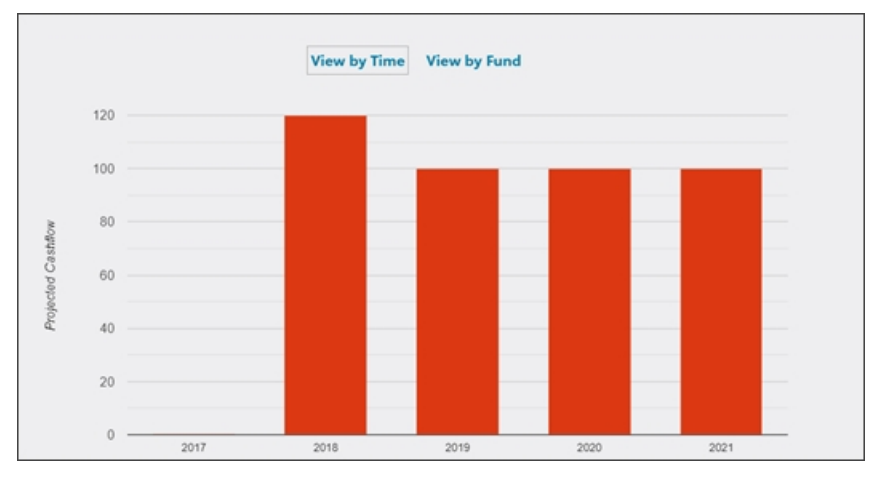

In the View by Time graph, the years you select as criteria on the report launch page will appear as separate bars. You can hover over the bars to view more information.

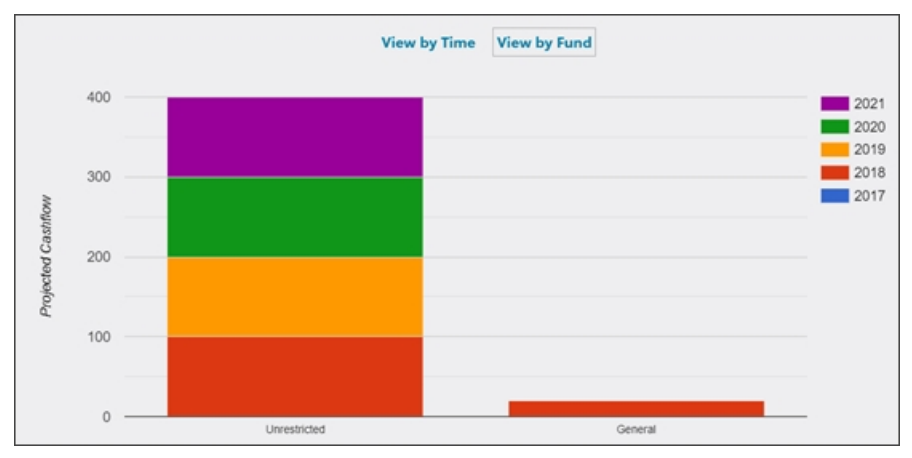

In the View by Funds graph, each fund will appear as a separate bar. A key appears to inform you which color in the chart corresponds to each item. You can hover over the bars to view more information. Select the name of the fund to edit it.

For more information, see Cash [Projection](https://www.blackbaud.com/files/support/helpfiles/etapestry/etapestry/content/etapcashprojectionreport.html) Report.

#### **Aging Pledge Summary Report**

You can use the Aging Pledge Summary report as an arrears report. It shows the amount that is past due based on the pledge schedules you create. The results are presented in time periods, including 0- 30 days, 31-60 days, 61-90 days, 91-120 days, and >120 days past due.

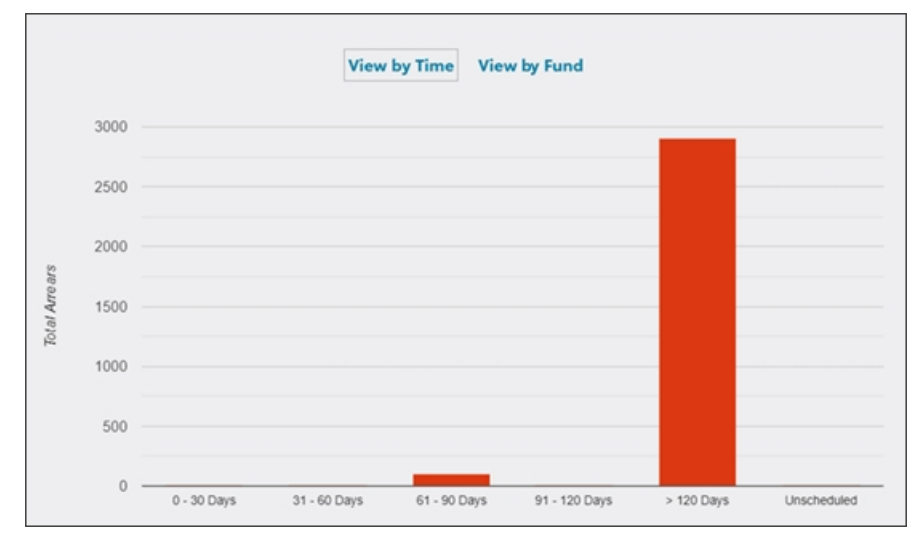

In the View by Time graph, you can view the total amount of arrears for each time period. You can hover over the bars to view more information.

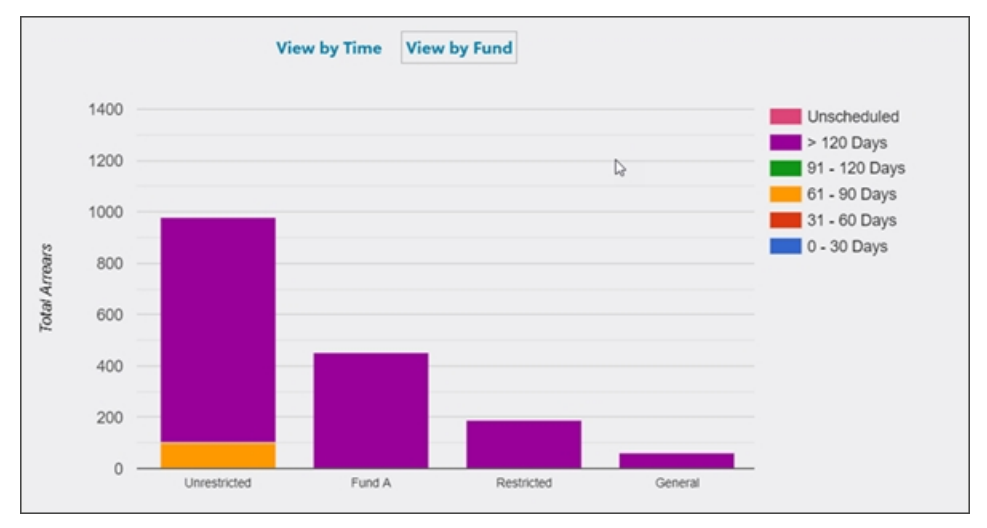

In the View by Funds graph,you can view the total amount of arrears for each fund. A key appears to inform you which color in the chart corresponds to each item. You can hover over the bars to view more information. Select the name of the fund to edit it.

For more information, see Aging Pledge [Summary](https://www.blackbaud.com/files/support/helpfiles/etapestry/etapestry/content/etapagingpledgesummaryreport.html) Report.